# Flip

# **FlippedTIPS NEWSLETTER**

vol. 1, no. 3

**Joe Montecalvo** [jmonteca@maxwell.syr.edu](mailto:jmonteca@maxwell.syr.edu) **Kate E. O'Hara** [kateeohara@cs.com](mailto:kateeohara@cs.com)

# ARTICLES

TECH&EARNING Here is a [study](http://www.techlearning.com/blogentry/9356) which shows the connection between student achievement and the use of digital content. Not only did digital content show a significant increase in content knowledge, but it also increased students' critical thinking practices. Another study found that almost all teachers use some form of digital content in their teaching, but less than one quarter of those teachers use it on a daily basis.

 $\_$  ,  $\_$  ,  $\_$  ,  $\_$  ,  $\_$  ,  $\_$  ,  $\_$  ,  $\_$  ,  $\_$  ,  $\_$  ,  $\_$  ,  $\_$  ,  $\_$  ,  $\_$  ,  $\_$  ,  $\_$  ,  $\_$  ,  $\_$  ,  $\_$  ,  $\_$ 

## ACRONYM ALERT

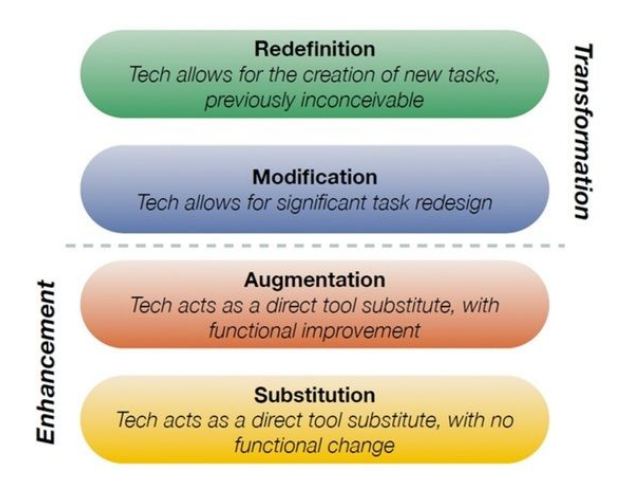

**Image the creation of Dr. Ruben Puentedura, Ph.D. <http://www.hippasus.com/rrpweblog/>**

#### *SAMR (Substitution, Augmentation, Modification, Redefinition)*

SAMR was developed by Ruben Puentedura as a way to classify design tasks using technology based on Bloom's higher order cognitive skills. The bottom two tasks are considered Enhancements in that the teacher takes something that was already being done in the traditional classroom and incorporating technology. An example of Substitution is merely taking hard copy paper worksheet and putting it online for your students. Augmentation would be creating/adding an improvement to that worksheet (i.e. students can immediately see if their answers are correct). The upper two parts of SAMR (Modification and Redefinition) are considered Transformations in which students' questions are the focus. In Modification, technology allows for a redesign of the original task (using the previous example the student would be directed to an online video tutorial to help assist him/her in needed areas. Finally a Redefinition would be when students create new tasks or products using technology. Students create a podcast or screencast demonstrating mastery of the initial worksheet material as a tool for future students.

For more information on SAMR, please go to [Puentedura's](http://hippasus.com/blog/) blog. *(JM)*

#### TECHNOLOGY TIP

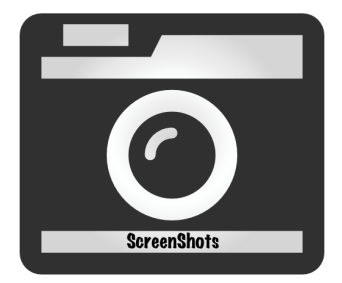

Often there are times when you want to send someone an email of what appears on your computer screen. These are called screenshots. It is fairly easy to make and send a screenshot, but you have to know the correct steps in order to accomplish this. Most Windows-based computers have a keyboard key called "Print Screen." You might think that this will send your screen to the printer to be printed, but it's really for creating a screenshot. Just press the "Print Screen" button on your keyboard and you have taken a screenshot of your screen. Now you can open up a word processing document and paste (ctrl v) your screenshot into it. This newly created document or jpeg can then be saved, printed and/or emailed. There are also small programs (or widgets) that may come with your operating system which perform a similar function. One such widget, called the "Snipping Tool" can found in Windows software. If your version of Windows does not have the Snipping Tool, it can be downloaded for free. It is easy to use and can be added to your desktop or taskbar for handy access.

For Apple computers, hold the Command, Shift and 4 key and your cursor will turn into a crosshair. Use your mouse or trackpad to select the portion of the screen you want captured and when you release it, an image file will be saved to your desktop. For Apple devices such as an iPhone or iPad you can take a screenshot by pressing the sleep/wake button on the top or side of your device while simultaneously pressing the Home button. Your screenshot will appear in your camera roll. The same method (simultaneously holding the power and home buttons) works on many Android phones as well.*(JM)*

### RESOURCES

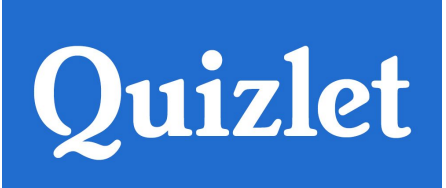

**<https://quizlet.com/>**

Quizlet is a free online learning tool and flashcard site. Teachers and/or students can register for an account and begin creating flashcards on any topic. You can browse through a huge online repository of flashcard sets created by people around the world. There is also a new feature called "Quizlet Live" whereby you set up a live "game/contest" between two groups of students who answer question based on the information on your quizlet set. (You can upgrade to a pay account which has additional features such as allowing you to track your students.) (JM)